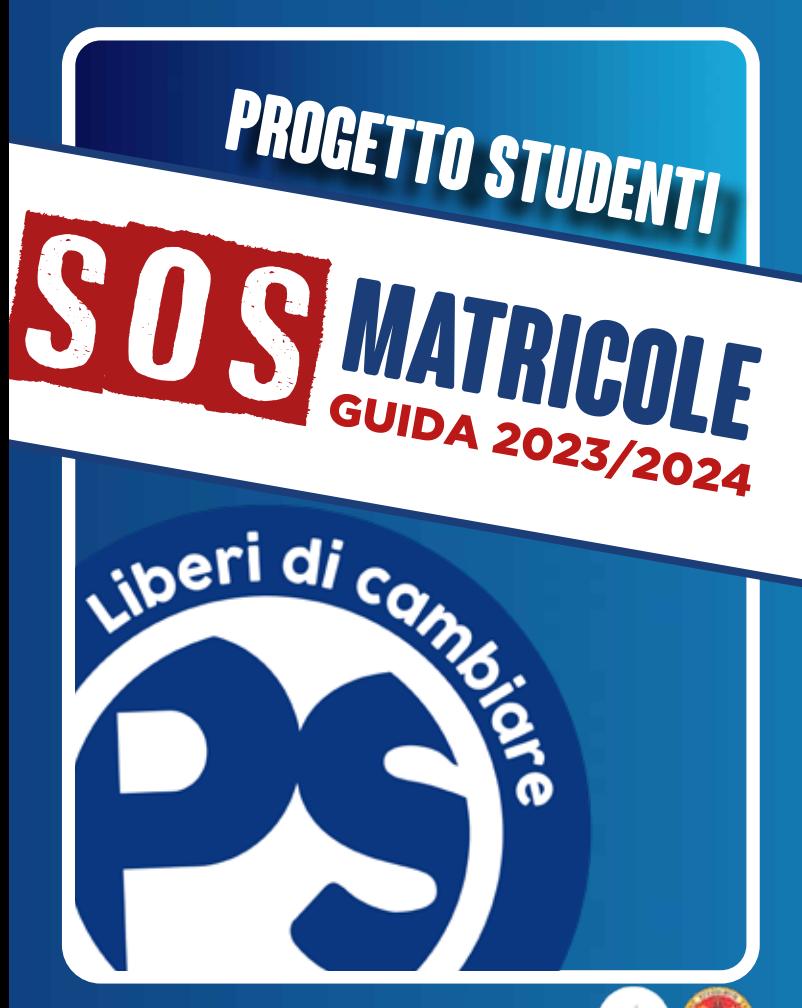

Iniziativa realizzata con il contributo dell'Università degli Studi di Cagliari

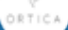

# Introduzione

Dopo la "lunga estate caldissima", finalmente siamo arrivati nel mondo dell'Università. Questo libretto vuole essere innanzitutto un aiuto per chi sta per iniziare questa nuova avventura. Il primo consiglio che vogliamo darvi è di non sprecare questa occasione straordinaria per diventare adulti. Il nostro augurio non sarà quello di finire gli esami entro giugno o di mantenere la media del 29 (ben venga se arriva!), bensì di trovare persone che desiderano crescere, tese alla scoperta di un ideale per cui valga la pena vivere. Da soli le pagine dei libri si duplicano, gli esami diventano incubi e le lezioni infinite, ma se invece, accanto a tutto questo, c'è qualcuno che ci sostiene e che come noi ha affrontato già tutte queste sfide, o almeno le condivide con noi, allora finalmente ritorna il respiro. Ed ecco che gli anni diventeranno sempre più belli, perché, come dice Pavese: *«L'unica gioia al mondo è cominciare. È bello vivere perché vivere è cominciare, sempre, ad ogni istante».* 

# Chi siamo

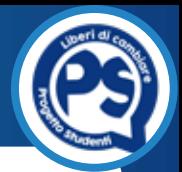

Siamo i ragazzi di **Progetto Studenti**, una lista di rappresentanza universitaria. Anche noi siamo studenti universitari, e ci impegniamo mossi dal desiderio di far diventare l'università un posto bello per tutti. L'**università** non è soltanto il luogo in cui si seguono le lezioni o si sostengono gli esami, ma è anche **luogo di incontro e di dialogo, di scoperta e di crescita**. Noi studenti universitari non siamo solo un numero di matricola, ma **siamo persone con un valore insostituibile**.

Questi sono i valori che la lista difende, e ogni nostra iniziativa (come l'organizzazione di seminari, aperitivi, feste ed altri eventi culturali, ma anche consegnarvi questo piccolo libretto), vuole essere una testimonianza di questo.

Per qualsiasi dubbio, domanda o informazione, contattateci sui social e ai contatti che trovate nelle ultime pagine di questo libretto!

**Buona lettura e buon inizio di questa nuova avventura in Università!**

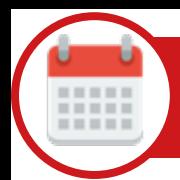

### Primo semestre

- Lezioni: da settembre/ottobre a dicembre
- Esami: gennaio e febbraio

### Secondo semestre

- Lezioni: da febbraio/marzo a maggio/giugno
- Esami: giugno, luglio e settembre

Puoi sostenere un esame il cui corso si è tenuto al I semestre anche negli appelli del II semestre!

Propedeuticità: alcuni Corsi di studio non consentono di sostenere alcuni esami se non sono stati sostenuti altri in precedenza. Esempio: se sei in Ingegneria, Fisica I è propedeutico per Fisica II. Bisogna passare il primo per poter sostenere il secondo. Postappello: una seconda data, in genere alcuni giorni dopo l'appello ufficiale, che può essere concessa dal docente per sostenere l'esame. Studente fuori corso: uno studente che non si è laureato nel tempo previsto dal piano di studi.

# Tutor Buddy

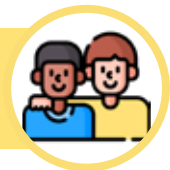

Hai domande, dubbi sull'avventura universitaria che sta per iniziare? Hai bisogno di informazioni (anche quelle che possono sembrare più banali)?

Il tutor buddy è uno studente del tuo Corso di Studi (che studia ancora o che si è già laureato) che viene assegnato, a fine settembre, a ciascuna matricola dell'Ateneo.

### Cosa fa il tutor buddy?

Lo scopo fondamentale del tutor buddy è quello di essere un aiuto concreto nei primi mesi del primo anno e di accompagnarvi in qualsiasi cosa avrai bisogno.

### Come posso contattarlo?

Verrai contattato direttamente dal tuo tutor: molto probabilmente vi vedrete in presenza in Facoltà, ma non è da escludere che potrete vedervi anche online e/o sentirvi direttamente via telefono o email.

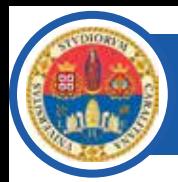

# Unica.it

### Il sito dell'Università è raggiungibile al link: **https://www.unica.it/it**

Nel sito dell'Università puoi trovare informazioni generali sull'Ateneo e anche quelle inerenti al tuo Corso di Studi: i piani di studio, i regolamenti didattici, le informazioni e i contatti dei docenti e del personale amministrativo (segreterie, manager didattici e direzioni).

L'Ateneo è presente anche su Facebook, alla pagina "**UniCa - Università degli Studi di Cagliari**", su X e su Instagram con username **@univca**, ha un canale YouTube e anche un canale Telegram, **@unicanews** (non è ufficiale, ma è creato e gestito da studenti) che raccoglie tutte le news sull'università e i servizi ad essa collegati (es. Ersu).

### La tua pagina personale (ESSE3)

Ricordi il sito che hai utilizzato per iscriverti al test e per immatricolarti? Si chiama **[ESSE3](https://unica.esse3.cineca.it/Home.do)**, e rappresenta la tua pagina personale in cui puoi trovare tutte le informazioni sulla tua carriera universitaria! Appena effettui l'accesso, troverai una schermata di riepilogo, in cui ci sono quattro pannelli. Il più importante è il **Pannello di controllo**: è il modo più rapido per accedere alla sezione dei Pagamenti (raggiungibile anche dal menù Segreteria) e alle prenotazioni per gli appelli del Libretto (corrispondente al menù Esami). Il menù **Segreteria** è anche quello in cui si inserisce l'autocertificazione, fondamentale per la determinazione della fascia della tassazione! Il menù **Carriera** dà invece una visione d'insieme del libretto, con tutti gli esami sostenuti e da sostenere. *Last, but not least,* la sezione **Questionari e richieste**, che è fondamentale: trovi sia i questionari dell'attività didattica (obbligatori, da compilare prima di potersi prenotare ad un appello) e quelli facoltativi (ma molto importanti) relativi alla valutazione post-esame.

### Come trovare info su un docente

Ogni Facoltà possiede un sito. Ecco, per esempio, quello della Facoltà di Studi Umanistici: https://www.unica.it/unica/it/fac\_studiumanistici.page dove potrai trovare molte informazioni utili.

In alto si trova un menu. Clicca su Persone, poi su Docenti: comparirà l'elenco dei docenti della Facoltà in ordine alfabetico. Cliccando sul nome del docente che ti interessa potrai visualizzare altre informazioni, come il suo indirizzo e-mail, e un altro menu sulla destra.

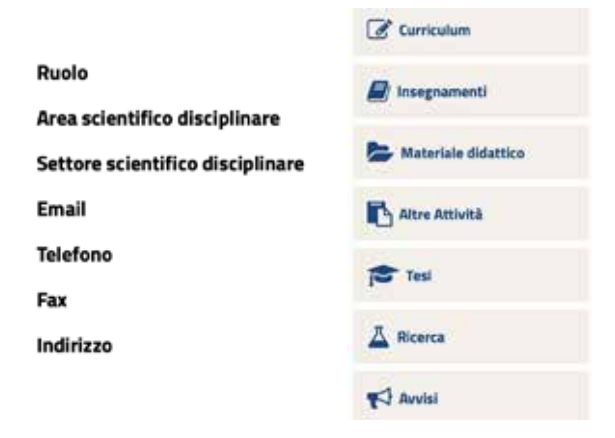

- In **Avvisi**, in basso, troverai tutte le cose che il professore vuole comunicare ai suoi studenti (spostamento di aule, ritardi a lezione, ecc...).
- Nel **Curriculum** potrai trovare tutto ciò che ha fatto il professore finora (laurea, insegnamento).

La sezione **Didattica** è la più interessante:

- In *Insegnamenti* troverai tutti i corsi che tiene il professore, con i programmi e le altre informazioni (es. libri di testo).
- In **Materiale didattico** troverai il materiale che mette a disposizione il professore per lo studio.
- In Tesi gli argomenti che il professore tratta per una futura tesi di laurea.
- In  $\ell$ -learning le informazioni nel caso il professore tenga una parte del corso online.
- In **Bicerca** troverai informazioni sulle ricerche che il docente ha svolto o sta svolgendo.

# Mail studenti

Una volta immatricolati, viene creata anche una **mail personale istituzionale**. L'indirizzo mail è formato dal proprio username di Esse3, seguito da @studenti.unica.it.

Ad esempio: se il tuo nome utente di Esse3 è m.rossi1, la tua mail studentesca sarà:

*m.rossi1@studenti.unica.it*

La password per accedere alla mail è la stessa che usi per accedere su Esse3.

### Come accedere alla mail?

Il modo più veloce per accedere è il seguente:

- andare sul sito di Unica [\(www.unica.it](https://www.unica.it));
- cliccare sul pulsante blu "**Accedi**" in alto a destra;
- nella pagina che si aprirà, cliccare sulla voce "**WebMail Studenti.UniCa**".

Si aprirà la pagina di accesso in cui inserire mail e password, come scritto sopra.

# Office 365

Con la mail istituzionale, tutti gli iscritti hanno diritto anche ad utilizzare i software della suite di **Office 365** gratuitamente! Inoltre, ci sono anche **2TB di spazio** da utilizzare su **OneDrive**, il servizio cloud di Microsoft (sempre sull'account istituzionale).

### Come si possono scaricare?

Bisogna accedere alla pagina **<https://portal.office.com>** con le proprie credenziali (mail istituzionale

@studenti.unica.it, password di Esse3).

Una volta fatto l'accesso, si potranno scaricare dalla voce "**Installa Office**" presente in alto a destra nella pagina.

Dopo aver installato i software, basta aprirne uno e verrà chiesto nuovamente l'accesso con l'account istituzionale per l'attivazione definitiva.

**[Unica Easy](https://unica.easystaff.it/AgendaWeb/index.php)** ([https://unica.easystaff.it/Agen](https://unica.easystaff.it/AgendaWeb/index.php)[daWeb/index.php\)](https://unica.easystaff.it/AgendaWeb/index.php) è un sito tramite il quale è possibile **consultare l'orario delle lezioni**.

Si accede al sistema con le proprie credenziali di Esse3.

L'orario può essere visualizzato in 3 modi diversi:

- per corso di studi;
- per docente;

Uni**Ca** 

• per insegnamento.

Oltre al sito web, esiste anche l'**app** scaricabile sia per [Android](https://play.google.com/store/apps/details?id=it.easystaff.unica&hl=it&gl=US) che per [iPhone](https://www.google.com/url?sa=t&rct=j&q=&esrc=s&source=web&cd=&cad=rja&uact=8&ved=2ahUKEwjW06CmxvHyAhWI-KQKHWt6CDoQFnoECAMQAQ&url=https%3A%2F%2Fapps.apple.com%2Fit%2Fapp%2Funica-easy%2Fid1556086204&usg=AOvVaw3WkWxlE2tTOjs-8rag6PJp), reperibile sempre sotto il nome di Unica Easy. Sull'app, per poter visualizzare gli orari, è necessario creare un "profilo" con l'opzione apposita, inserendo il proprio Corso di Studi e l'anno di Corso: da lì, si può scegliere di visualizzare le lezioni di tutti gli esami di quel semestre o solo di alcuni (selezionabili tramite la spunta).

### **BiblioSar**

In ogni Facoltà dell'Ateneo è presente almeno una biblioteca: per semplificare la gestione di tutte le procedure, come la prenotazione dei posti nelle sale lettura, la proroga dei prestiti in scadenza e tanto altro, esiste il sito e l'app per smartphone di **BiblioSar**.

Per poter accedere ai servizi, ti basta registrarti per la prima volta con lo **SPID**, la **CIE** (come per il Portale dello Studente dell'ERSU) o la **CNS**. I successivi accessi si possono effettuare usando sempre uno di questi tre sistemi.

Attualmente, le biblioteche che necessitano di prenotazione per i posti nelle sale lettura sono 4: Dante Alighieri, Ingegneria, Economia e Cittadella Universitaria. Per tutte le altre operazioni non è necessario prenotarsi.

All'interno dell'app è presente una schermata con il codice a barre della propria tessera della biblioteca, utile in modo particolare per il servizio di autoprestito.

1. Vai su Esse3 [\(https://unica.esse3.cineca.it/](https://unica.esse3.cineca.it/Home.do) [Home.do\)](https://unica.esse3.cineca.it/Home.do) ed esegui il **LOGIN.**

2. Cliccando sul pulsante **Menu** in alto a destra si aprirà una barra laterale, dove troverai una lista. Clicca su **Esami**:

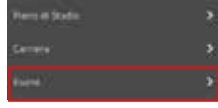

3. A questo punto seleziona il tasto **Appelli**. Scegli quello a cui vuoi iscriverti e clicca sul quaderno blu (o rosso, nel caso di un parziale):

NOME ESAME DATA

4. Nella schermata di riepilogo, clicca su **Prenotati all'appello**:

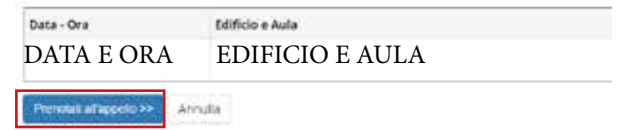

**N.B.**: Prima di iscriversi ad un esame, bisogna compilare il **questionario anonimo di valutazione dell'attività didattica**: se non lo hai fatto, ESSE3 te lo farà compilare.

# Tasse e scadenze

Ogni anno, l'Università divide la tassazione in **tre rate**: ognuna di esse va pagata entro una data prestabilita (soprattutto prima e seconda, per la terza spesso vi è una proroga), altrimenti si incorre nel pagamento di una sovrattassa. Se si è invece esonerati dal pagamento (vedi le prossime pagine sull'autocertificazione dell'ISEE), si paga all'inizio dell'anno esclusivamente l'imposta di bollo da 16€.

### Scadenze:

- Prima rata entro il **5 ottobre 2023**, altrimenti pagherai anche una mora di 15€ (entro il 1° novembre) o da 40€ (dopo il 1° novembre);

- Seconda rata entro il **1° marzo 2024**, altrimenti la mora sarà di 15€;

- Terza rata entro il **1° luglio 2024**, in questo caso la mora sarà di 40€.

Il pagamento delle tasse avviene tramite il sistema **PagoPA**. Per tutti i dettagli, ti rimandiamo al **[Regolamento della contribuzione studente](https://www.unica.it/unica/protected/317141/0/def/ref/DOC317137/)[sca](https://www.unica.it/unica/protected/317141/0/def/ref/DOC317137/)**.

L'Università chiede a ciascuno studente regolarmente iscritto il pagamento delle tasse, per poter garantire a tutti l'erogazione dei servizi. Ci sono dei criteri che consentono però l'esonero totale dal pagamento delle tasse.

### Studenti esonerati dal pagamento delle tasse per il primo anno:

- Diplomati con 100/100 e lode o 100/100;
- Beneficiari o idonei delle borse di studio concesse dall'ERSU di Cagliari;
- Immatricolati al primo anno con un ISEE entro 24.335,11 euro.

Vi sono inoltre possibilità di riduzione dell'I-SEE, in base alla zona di residenza del nucleo familiare o agli studenti appartenenti allo stesso nucleo non esonerati dal pagamento delle tasse.

**Attenzione!** Per questo Anno Accademico, sarà possibile presentare l'autocertificazione del valore ISEE (sulla propria pagina ESSE3) dal 1° settembre 2023 al 31 dicembre 2023.

### Qualora presentassi l'autocertificazione:

- Tra il **31 dicembre 2023** (ossia dopo la scadenza) e il **30 giugno 2024** (scadenza della terza rata delle tasse)**,** ti verrà addebitata una sovrattassa di 40€;

- Dal **1° luglio 2024** al **30 settembre 2024** (termine ultimo entro il quale non sarà più possibile inserirla, salvo che per gravi motivi personali o familiari adeguatamente certificati), la sovrattassa sarà di 120€.

Tutte le altre informazioni, come il calcolo dettagliato delle tasse in base all'ISEE o altre casistiche per cui si è esonerati dal pagamento delle tasse (anche per gli anni successivi), le puoi trovare sul [Regolamento della contribuzione](https://www.unica.it/unica/protected/317141/0/def/ref/DOC317137/) [studentesca](https://www.unica.it/unica/protected/317141/0/def/ref/DOC317137/) (https://web.unica.it/unica/protected/421705/0/def/ref/DOC421250).

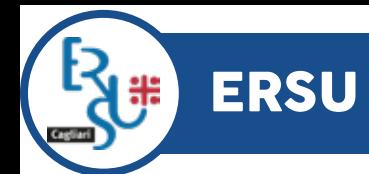

### Cos'è l'Ersu?

L'Ersu è l'Ente Regionale che serve per garantire il diritto allo studio universitario. Esso ha come fine istituzionale quello di realizzare interventi per la promozione e l'accesso ai corsi universitari e post universitari, con incentivi economici e interventi di carattere sociale.

### I servizi offerti sono:

- Borse di studio e posto alloggio;
- Servizio mensa;
- Fitto casa;
- Sussidi straordinari.

Il personale fornirà assistenza attraverso il servizio Ticket del **[Portale dello Studente](https://portalestudenti.ersucagliari.it/apps/V3.1/sol/public/) (**https:// portalestudenti.ersucagliari.it/apps/V3.1/sol/ public/**)**.

**N.B.:** per accedere al portale è necessaria l'autenticazione tramite SPID (se non sai cosa è e/o come ottenerlo consulta i nostri post sulle pagine social) o CIE (Carta d'Identità Elettronica).

La borsa di studio è un contributo in denaro che l'ERSU di Cagliari concede agli studenti in possesso di determinati requisiti di merito e di reddito, previsti nel bando pubblicato a cadenza annuale all'inizio del mese di luglio.

L'importo della borsa di studio varia a seconda dello status dello studente: in sede, pendolare o fuori sede. Questo viene determinato a partire dal luogo di residenza.

Per poter accedere alla borsa, gli indicatori ISEE e ISPE devono risultare sotto una determinata soglia (quest'anno rispettivamente di 26.306,25€ e 57.187,53€); l'attestazione ISEE deve inoltre riportare la dicitura "**Si applica alle prestazioni agevolate per il diritto allo studio universitario**" per il richiedente, altrimenti si risulterà esclusi. Non si devono inoltre ricevere borse per lo stesso A.A. da altri Enti.

Nel sito [www.ersucagliari.it](https://ersucagliari.it/) trovi il bando (con tutte le scadenze da rispettare) e la guida alla compilazione della domanda (che deve essere fatta esclusivamente online dal nuovo **[Portale](https://portalestudenti.ersucagliari.it/apps/V3.1/sol/public/) [dello Studente](https://portalestudenti.ersucagliari.it/apps/V3.1/sol/public/)**).

### Case dello Studente

L'ERSU, per gli studenti che risultano **fuorisede**, offre anche la possibilità di ottenere un **posto alloggio**, in camera singola o doppia, presso le Case dello Studente sparse per la città di Cagliari. La richiesta va fatta nella **domanda per la borsa di studio**, spuntando l'apposita casella (insieme a quella della borsa di studio e della mensa).

Per quest'anno, i **posti disponibili** (considerando anche quelli riservati agli studenti con disabilità) sono **395**, distribuiti tra le Case dello Studente di **via Businco** e il nuovo Campus studentesco di **viale La Playa** (dietro piazza Matteotti). Durante quest'anno dovrebbe riaprire anche la Casa di **via Biasi**, in cui sono in dirittura d'arrivo i lavori che, invece, sono iniziati in **via Trentino** che per tutto quest'anno rimarrà chiusa. Nei prossimi anni quindi i posti dovrebbero aumentare; tenete a mente questa possibilità, anche perché trovare casa in affitto sta diventando decisamente più complicato...

# Fitto casa

Come il suo nome suggerisce, il contributo del fitto casa è finalizzato all'abbattimento dei costi relativi al canone di locazione.

Possono usufruirne esclusivamente gli studenti **fuori sede** che abbiano stipulato un regolare contratto di locazione per almeno 10 mesi nel corrente anno accademico, e che non percepiscano borsa di studio e/o posto alloggio erogati dall'ERSU stesso (oppure risultino idonei non beneficiari di borsa di studio).

Il bando di concorso viene pubblicato, solitamente, nella **seconda metà di gennaio** sul sito dell'ERSU; la procedura di presentazione della domanda è analoga a quella prevista per la borsa di studio, ovvero online nel [Portale dello](https://portalestudenti.ersucagliari.it/apps/V3.1/sol/public/) [Studente.](https://portalestudenti.ersucagliari.it/apps/V3.1/sol/public/)

Il requisito di merito per gli iscritti al primo anno è aver conseguito una valutazione all'esame di maturità **non inferiore a 70/100**.

Per quanto riguarda i requisiti economici, è richiesto un ISEE **non superiore a 35.000€**.

L'ERSU fornisce un servizio di ristorazione tramite le mense di:

- Via Sulcis (sostitutiva di Via Premuda);

- Piazza Michelangelo;
- Via Trentino;

- Cittadella Universitaria di Monserrato (in ristrutturazione, riapertura nei prossimi mesi).

Tutte le mense sono aperte da settembre a luglio. La mensa di via Trentino è aperta dal lunedì alla domenica, più i giorni festivi. Le mense di Via Sulcis e Piazza Michelangelo sono aperte dal lunedì al sabato, pranzo e cena. La mensa della Cittadella è aperta solo a pranzo dal lunedì al venerdì.

Gli **orari** sono i seguenti:

- Pranzo dalle 12:00 alle 14:30;
- Cena dalle 19:00 alle 21:00.

Al servizio mensa è possibile accedere tramite la temera Ernu

# Tessera Ersu

#### Come avviene il rilascio della tessera?

Per accedere al servizio di ristorazione occorre munirsi della tessera ERSU, sotto forma di QR code. Non sono rilasciate tessere fisiche né sono ammessi strumenti alternativi. La tessera è rilasciata gratuitamente ed ha validità sino al termine dell'anno accademico in cui è stata attivata. La richiesta va inoltrata tramite il Portale dello Studente ERSU, inserendo i propri dati nell'apposita sezione: il QR code sarà visibile e scaricabile nella sezione apposita.

**N.B.**: Chi fa la domanda della borsa di studio **non** ha necessità di fare quella della mensa, perché essa viene inoltrata automaticamente.

### E i pasti?

- Se sei **beneficiario** di borsa di studio e sei studente **in sede o fuorisede**, hai diritto a un determinato numero di pasti annuali gratuiti. - Se risulti **non beneficiario** di borsa di studio (o **beneficiario, ma pendolare**) dovrai caricarla online sul Portale dello Studente.

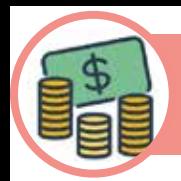

### Di cosa si tratta?

I sussidi straordinari sono contributi economici che possono essere concessi dall'ERSU una sola volta nella carriera di uno studente.

Sono destinati a coloro che si trovano in una situazione di eccezionale gravità, quali:

- Grave difficoltà economica della famiglia (es. licenziamento di uno dei componenti del nucleo familiare);

- Modifica della situazione familiare (es. decesso di uno dei genitori);

- Grave difficoltà conseguente a malattia dello studente o di altro componente del nucleo familiare (o ad altre situazioni da valutare caso per caso), che abbia comportato un notevole esborso economico e/o un mancato guadagno.

Le modalità di accesso sono quelle "classiche", descritte anche per le borse di studio e per il fitto casa.

### Mobilità internazionale e alleanza EDUC

Il nostro Ateneo offre diversi programmi di mobilità internazionale per dare esami, scrivere la tesi e svolgere un tirocinio pre/post laurea.

Il più famoso è senza dubbio il programma Erasmus, da svolgersi in una sede europea in un tempo che varia da 3 a 12 mesi. Per tutte le informazioni, rivolgetevi agli sportelli Mobilità internazionale della vostra Facoltà.

Da alcuni anni, l'Ateneo è inserito in un'**alleanza** con altre Università europee chiamata **EDUC**, acronimo di European Digital Univer-City. Il progetto, coordinato dall'Università di Potsdam (in Germania), offre diverse opportunità di mobilità fisica e virtuale nelle università partner e progetti di ricerca comuni. Sul sito <https://courses.educalliance.eu/>è disponibile l'elenco dei corsi attivati per l'alleanza a cui possono accedere gli studenti che hanno i requisiti: ci sono anche alcuni corsi di lingue straniere (es. tedesco, spagnolo, ecc.) di livelli differenti.

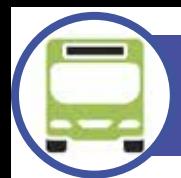

# Trasporti

Attraverso le **linee CTM** è possibile raggiungere facilmente i vari poli della nostra università. Ecco le linee principali:

Facoltà di Studi Umanistici (Sa Duchessa) Linee 5, 6, 8, 8A, 10 e 13

Facoltà di Ingegneria e Architettura (Piazza d'Armi) Linee 5, 8, 8A, 10 e 20

Facoltà Scienze Economiche, Giuridiche e Politiche (Viale Sant'Ignazio) Linee 5, 8, 8A, 10 e 20

Ex Clinica Aresu Linea 8, 8A

Cittadella Universitaria di Monserrato

Linee 8, 8A, 29, QS/A, University Express, MetroCagliari.

### Abbonamento CTM studenti (annuale)

Anche quest'anno, gli abbonamenti annuali del CTM sono scontati per gli studenti universitari.

L'abbonamento annuale costa 35€, se l'ISEE del proprio nucleo familiare è sotto 25.500€, o 70€ (con ISEE sopra la stessa soglia). Nel primo caso, al momento della domanda è necessario presentare l'ISEE, nel secondo invece no.

### Come si richiede?

Se **non si è in possesso della CTM Card**, bisogna recarsi al CTM Point in Viale Trieste 151 per fare la prima richiesta.

Se **si ha già la CTM Card**, invece, bisogna registrarsi (o accedere) sul sito del CTM, al link

**<https://www.ctmcagliari.it/>**

e cliccare "Rinnova" nella pagina del profilo. Occorre compilare un modulo sulla pagina di rinnovo ed allegare anche la copia del documento di identità e dell'ISEE (se sotto 25.500€). Per ulteriori dettagli, consultate la pagina [ht](https://www.ctmcagliari.it/tariffe/abbonamenti-studenti/)[tps://www.ctmcagliari.it/tariffe/abbonamen](https://www.ctmcagliari.it/tariffe/abbonamenti-studenti/)[ti-studenti/.](https://www.ctmcagliari.it/tariffe/abbonamenti-studenti/)

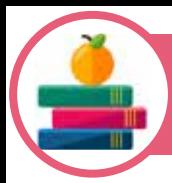

# **Biblioteche**

### Distretto delle Scienze Umane

- Biblioteca *"Dante Alighieri"*: Via Trentino, località Sa Duchessa.

- Biblioteca *"Giordano Bruno"*: Via Is Mirrionis 1, località "Sa Duchessa".

- Biblioteca della Cittadella dei Musei: Piazza Arsenale 1.

- Biblioteca di Scienze del linguaggio: Via San Giorgio 12.

### Distretto Tecnologico

- Biblioteca di *Ingegneria*: Via Is Maglias 196 (accesso diretto) / Via Marengo 2.

- Biblioteca di Architettura: Via Corte d'Appello 87 / Via Santa Croce 59.

- Biblioteca di Matematica e Informatica: Via Ospedale 72 (Palazzo delle Scienze).

#### Distretto Biomedico-scientifico

- Biblioteca *"Beniamino Orrù"*: Cittadella Universitaria di Monserrato.

### Distretto delle Scienze Sociali, Economiche e Giuridiche

- Biblioteca di *Scienze Economiche*: Viale Sant'Ignazio 84.

- Biblioteca di *Scienze Giuridiche*: Viale Sant'Ignazio 17.

- Biblioteca di Scienze Politiche: Viale Sant'Ignazio 80.

- Centro interdipartimentale di documentazione europea (CIDE): Viale Sant'Ignazio 13.

#### Biblioteche non di Ateneo

- *Mediateca del Mediterraneo (MEM)*: Via Mameli 164.

*- Biblioteca Provinciale "Emilio Lussu"*: Presso il Parco di Monte Claro.

- *Sala studio del CUS*: Via Is Mirrionis 3.

Per conoscere orari, servizi offerti e trovare i contatti di ogni biblioteca, trovate tutto sul sito del **SBA**: [https://www.unica.it/unica/it/sba.](https://www.unica.it/unica/it/sba.page) [page.](https://www.unica.it/unica/it/sba.page)

CUS

Il CUS Cagliari è il Centro Universitario Sportivo dell'Università degli Studi di Cagliari. Nella Cittadella Sportiva di Sa Duchessa, in **via Is Mirrionis 3**, gli studenti e i cittadini possono trovare una pista d'atletica, un campo da calcio a 11, campi da calcio a 5 e a 7, il PalaCUS (palazzetto dello sport con due palestre polifunzionali), una tensostruttura per il volley e il tennis, una sala scherma, quattro campi da tennis, un playground per il basket e la sala pesi (in riapertura). Per accedere ai servizi sportivi bisogna essere in possesso della CUS Card, che può essere richiesta compilando la domanda direttamente nel sito del CUS (https://www.cuscagliari.it/). A completare il centro, la sede sociale con gli uffici e la sala convegni. È presente anche una piccola sala studio, aperta con orario continuato. Per maggiori informazioni, visitate il sito! Il centro è aperto dal lunedì al venerdì dalle 7:00 alle 23:00 e il sabato dalle 7:00 alle 20:00, mentre rimane chiuso la domenica.

### La rappresentanza studentesca

La struttura dell'Ateneo è divisa in **organi collegiali**: Consigli di Corso di Laurea, Consigli di Facoltà, Consigli di Dipartimento, Senato Accademico, Consiglio di Amministrazione, Nucleo di Valutazione e Comitato Sportivo Universitario.

Gli studenti partecipano alla vita accademica attraverso le attività dei loro rappresentanti, che hanno la possibilità di essere eletti ogni due anni nei vari organi. La rappresentanza è un'occasione molto importante per ciascuno studente, poiché permette di tutelare e difendere le istanze degli studenti stessi, garantendo loro un supporto reale ai problemi quotidiani della vita universitaria. La nostra lista, **Progetto Studenti**, nasce da un gruppo di amici che condividono la voglia di vivere l'Università in modo attivo e dal desiderio di coinvolgere in questo protagonismo coloro che desiderano vivere questi anni non solo come numeri di matricola.

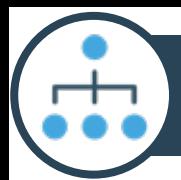

### Senato Accademico

È uno dei principali organi dell'Ateneo. In esso si discutono proposte e questioni inerenti alla didattica, ai servizi agli studenti, ricerca e gestione economica dell'Ateneo. Fanno parte del Senato Accademico il Rettore, i Direttori di Dipartimento, alcuni docenti per macro-aree, rappresentanti del personale tecnico amministrativo e quattro rappresentanti degli studenti.

### Consiglio di Amministrazione

È l'organo più importante dell'Università. Ha la funzione di gestire l'attività amministrativa, finanziaria ed economico-patrimoniale dell'Ateneo. Al Consiglio di Amministrazione possono accedere anche due rappresentanti degli studenti.

### Comitato per lo Sport Universitario (CSU)

Il Comitato per lo Sport Universitario coordina le attività sportive dedicate alla comunità universitaria, segue gli indirizzi di gestione degli

impianti sportivi e i programmi di sviluppo e promozione delle attività sportive. Possono farne parte anche due rappresentanti degli studenti eletti dalla comunità studentesca.

#### Consiglio di Corso di Studio

Il Consiglio di Corso di Studio è il canale di comunicazione immediata tramite il quale i rappresentanti degli studenti possono segnalare e risolvere problemi inerenti alle aule, ai docenti, tutor, o questioni legate a quotidiane attività dello studente. Esso infatti si occupa dell'ordinaria gestione della didattica e si esprime sulle materie di competenza dei Corsi di Studio di riferimento. Al Consiglio spetta l'elaborazione di proposte ai Dipartimenti in tema di ordinamento didattico, l'approvazione dei piani di studio individuali e il monitoraggio sulle attività didattiche in corso. In ogni Consiglio sono presenti dei rappresentanti degli studenti, in numero variabile, e sono i primi ai quali potete rivolgervi per qualsiasi cosa.

### Consiglio di Facoltà

Il Consiglio di Facoltà è un organo che ha il compito di organizzare e coordinare l'attività didattica dei Corsi di Studio; definire l'elenco dei corsi attivati; programmare e destinare le risorse didattiche; approvare la programmazione didattica dei docenti; avanzare proposte ed esprimere pareri sulle modifiche allo Statuto dell'Università; deliberare in merito ad eventuali ipotesi di limitazione del numero massimo di iscrizioni ai propri Corsi di Studio; organizzare i servizi di orientamento e tutorato; sostenere le attività autogestite dagli studenti.

### Consiglio degli Studenti

Il Consiglio degli Studenti è l'organo di rappresentanza degli studenti a livello di Ateneo. Esso esprime parere obbligatorio sulle decisioni più importanti che riguardano gli studenti, tra le quali il Regolamento contribuzione studentesca e le collaborazioni studentesche. Il Presidente del Consiglio degli Studenti è rappresentante anche nel Senato Accademico.

#### Consiglio di Dipartimento

I Dipartimenti sono le articolazioni interne dell'Università che si occupano di ricerca scientifica, attività didattiche e formative. I compiti che essi svolgono appartenevano negli anni precedenti ai Consigli di Facoltà, pertanto hanno acquisito un ruolo fondamentale per la gestione dell'Ateneo.

#### Nucleo di Valutazione

Il Nucleo di Valutazione d'Ateneo è un organo che adempie ai compiti di Valutazione interna della gestione amministrativa e delle attività didattiche e di ricerca con anche interventi a sostegno al diritto allo studio. Durante il corso dell'anno vengono pubblicati documenti che analizzano la situazione dell'Ateneo. Alle attività del Nucleo partecipano due rappresentanti degli studenti, eletti dall'intero Ateneo.

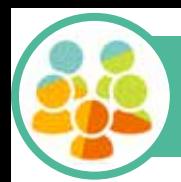

### Collaborazioni studentesche

Si tratta di un'importante occasione di collaborazione a tempo parziale tra l'Ateneo (o l'Ersu) e gli studenti capaci e meritevoli. Il bando esce in date variabili durante l'anno: sulle nostre pagine faremo il post non appena uscirà. Si può accedere a tale servizio a partire dal **secondo anno di Corso** (triennale o magistrale a ciclo unico).

Tra le diverse attività è compreso il servizio all'interno delle **biblioteche** e delle mense, l'aiuto agli **studenti con DSA** (disturbi specifici di apprendimento) come ad esempio l'attività di prendiappunti, ecc.

Le attività svolte da ciascuno studente **non potranno superare le 200 ore** e saranno retribuite con un compenso di **€10,00 per ogni ora** di effettiva collaborazione, eccetto quelle legate ai servizi del SIA e dell'Ersu (es. prendiappunti, aiuto degli studenti con disabilità) che verranno retribuite con un compenso orario di €12,00.

### Associazioni studentesche

L'Ateneo dà la possibilità, ai propri studenti, di formare **associazioni studentesche**. Queste possono organizzare **eventi e iniziative culturali** di vario tipo: ad esempio, seminari, conferenze, mostre e concerti. Le iniziative verranno finanziate dall'Ateneo, che inoltre può concedere di utilizzare gli spazi (aule, spazi comuni ecc.) per il loro svolgimento.

Se sei interessato a formarne una dovrai andare sulla pagina dedicata all'**Albo delle Associazioni** (sul sito di Unica), dove troverai il modulo di richiesta di ammissione all'Albo. Per fare ciò, è necessario che l'associazione risulti registrata presso l'Agenzia delle Entrate.

Per fare in modo che l'iscrizione all'Albo venga formalizzata, è necessario che l'associazione raccolga il sostegno di **almeno 40 soci**. Come? Basta compilare il questionario di sostegno all'associazione su Esse3, precisamente nella sezione "*Questionari generici*".

# I nostri con

### Presidente del Consiglio degli Studenti:

Pietro Ennas mail: presidenzacds2022.24@gmail.com

Consiglio di Amministrazione:

Giacomo Pisano @giaco.pisano

### Senato Accademico:

Alessia Cherchi @alessiacherchi\_ Stefan Caldarus @stefancaldarus

Comitato per lo Sport Universitario: Rebecca Pisanu @rebeccapisanu

#### Facoltà di Studi Umanistici:

Letizia Aracu @letiziaaracu Umberto Aracu @\_umbertoaracu\_

### Facoltà di SEGP:

Davide Marcialis @davide.m.17 Riccardo Cuomo @riccardoocuomo

#### Facoltà di Medicina e Chirurgia:

Luca Ibba  $\omega$ l ibba7 Valerio Argiolas @valeargio Michele Oddini @micheleoddini Luigi Dessì @gigi\_dessi

# **Itatti social**

Facoltà di Biologia e Farmacia: Andrea Basso @drewbasso

### Facoltà di Ingegneria e Architettura:

Enrico Mereu @enricoluigimereu Margherita Tanca @margheritatanca Chiara Fadda @chiaraafadda

### Facoltà di Scienze:

Sebastiano Mereu @sebamereu Elena Scano @elenascano\_

### Per info sull'ERSU:

Francesco Aracu @francescoaracu

**Pagina Facebook:** [Progetto Studenti](https://www.facebook.com/ProgettoStudenti/)

### **Co** Pagine Instagram:

[@progetto\\_studenti](http://www.instagram.com/progetto_studenti) [@progettostudenti\\_umanistici](http://www.instagram.com/progettostudenti_umanistici ) [@ps\\_cittadella](https://www.instagram.com/ps_cittadella/) [@psingarc](http://www.instagram.com/psingarc) [@progettostudenti\\_segp](http://www.instagram.com/progettostudenti_segp) [@progettostudenti\\_scienze](https://www.instagram.com/progettostudenti_scienze/)

*Quando si inizia una cosa nuova sono inevitabili due sentimenti: la speranza e la paura. La paura si vince usando come contrappeso la speranza. Se siete qui vuol dire che la speranza ha vinto la paura!*

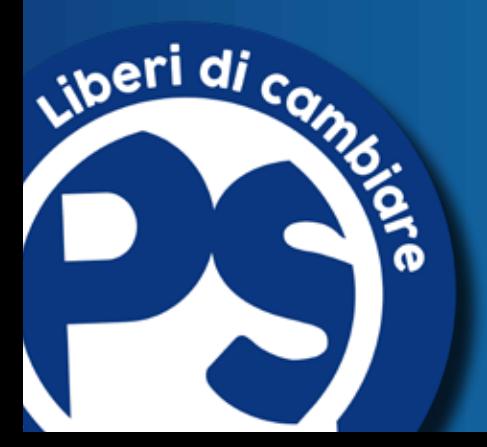